**Department of Computer Science University of Cyprus**

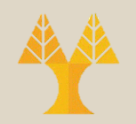

### EPL342 –Databases

#### Lab 7 Working with SQL server from PHP

**EPL342: Databases – (University of Cyprus)**

## PHP Documentation for SQL Server

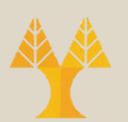

- You can find the PHP API for SQL server in the following URL:
	- [PHP: SQLSRV –](https://www.php.net/manual/en/book.sqlsrv.php) Manual (https://www.php.net/manual/en/book.sqlsrv.php)
- In the department's systems you don't need to install anything to enable the SQLSRV driver
	- In your own PHP enabled server you have to install the correct driver!
		- See [Microsoft Drivers for PHP for SQL Server -](https://docs.microsoft.com/en-us/sql/connect/php/microsoft-php-driver-for-sql-server?view=sql-server-ver15) PHP [drivers for SQL Server | Microsoft Docs](https://docs.microsoft.com/en-us/sql/connect/php/microsoft-php-driver-for-sql-server?view=sql-server-ver15) for detailed instructions (https://docs.microsoft.com/enus/sql/connect/php/microsoft-php-driver-for-sql-server)

## PHP Installation

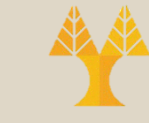

- In order to use PHP on your own machine you have to setup a web server and install the PHP plugins for your server
	- A useful (complete and open source) installation of everything you need (Web server + PHP) is **XAMPP**
	- [Can be found here: XAMPP Installers and](https://www.apachefriends.org/index.html) **[Downloads for Apache Friends](https://www.apachefriends.org/index.html)** [\(https://www.apachefriends.org/index.html\)](https://www.apachefriends.org/index.html)
		- *Essentially you'll be doing a full stack installation and setup*
	- Don't forget the SQLSRV driver
		- It doesn't come with **XAMPP**

#### Connecting to SQL server from PHP

- In order to connect to SQL server from PHP first of all you need to write and deploy your PHP files
	- In today's lab supplemental files you can find a skeleton that you can (and should) modify so that you can use it in your project
- In order to deploy your PHP file you just need to copy them to the directory *"public\_html"* in your account
	- Also accessible through the *"U:\"* drive in the lab's machines

# Deploying your PHP files

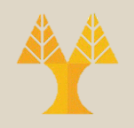

#### • Note that

- The name of the deployment root directory is EXACTLY public\_html
	- You can create subdirectories inside public\_html
	- public\_html is (must) be located directly under your personal account directory
	- It must have permission set to "*755*" (rwxr-xr-x)
		- Login to a Linux machine and use *chmod 755 public\_html*
		- The same goes for ALL subdirectories under **public\_html**
		- Files under public\_html should have "*644*" (rw-r--r--) permissions
		- You should also have "*701*" (rwx-----x) permissions on the root directory of your account

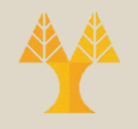

## Deploying your PHP files

- Just copying your files inside public html (html, php etc.) makes them available through the department web server
	- E.g. the file *"test.html"* that is directly under the public\_html directory can be accessed via the URL:

*www.cs.ucy.ac.cy/~username/test.html* (username is your actual username!)

- If you have a file named *index* (regardless of its extension) then that will be accessed if you request the directory under which it is located!
	- E.g. the file index.php that is directly under the public\_html directory can be accessed through the URL: *www.cs.ucy.ac.cy/~username/*

## Using SQL server through PHP

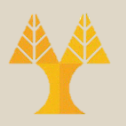

- Download and deploy the supplemental lab files to your **public\_html** directory
	- Files *index.php* and *connect.php* demonstrate how you can pass some information from page to page as well as setup a session
		- index.php  $\rightarrow$  connect.php
		- connect.php gets the passed information and adds it to a session that it creates
	- Files *q1.php*, *q2.php*, and *q3.php* demonstrate how you can call a SQL query, a stored procedure without parameters and a stored procedure with parameters respectively (they utilize the session information)
	- File *dbsample.sql* creates a table with some data as well as the stored procedures used by q2.php and q3.php files
- In the rest of the lab we will study and analyze these files